# **[4.1 NT Settings](https://support.launchnovo.com/kb/bk-4-1-nt-settings/)**

NT Settings contains **Network**, **Display**, **Software Upgrade** and **Device Settings**.

The pictures below explaining the main functions of NT Settings and guiding you how is it working.

### **How to enter the NT Settings**

There are two ways to enter the **NT Settings**:

Tap the **More Apps** at the bottom-center of the screen to open the Apps list

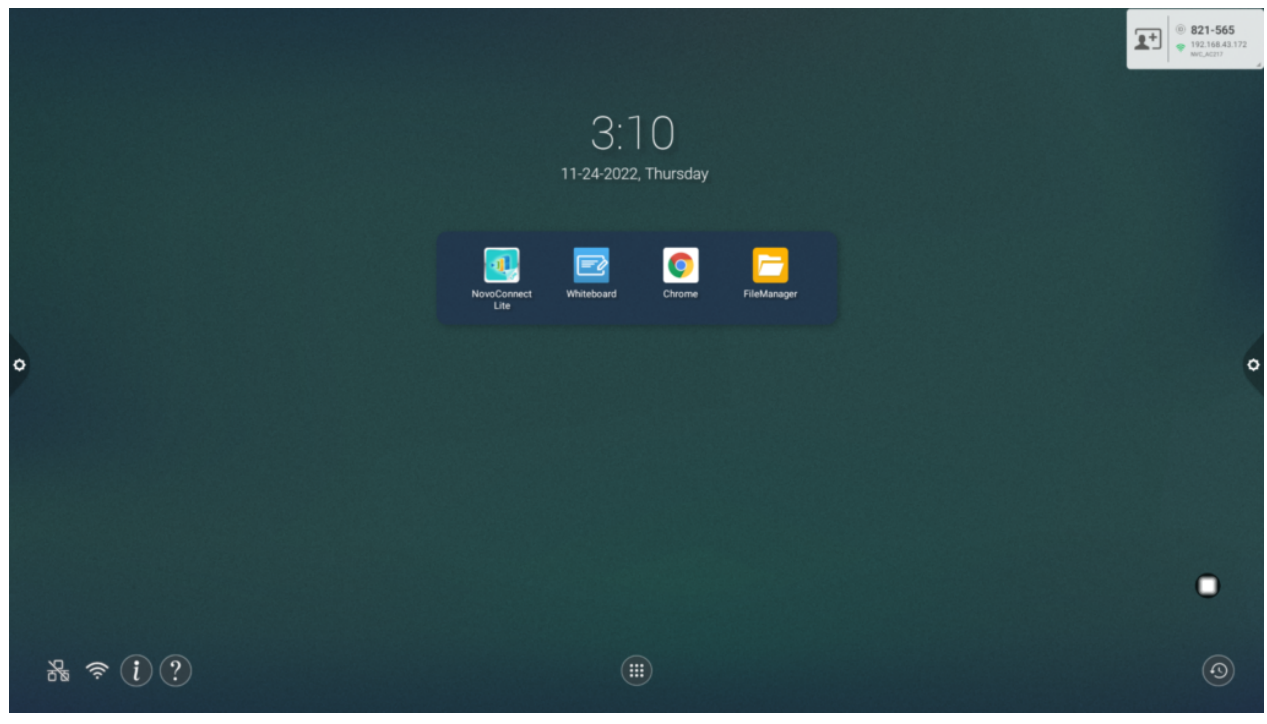

Home screen Tap the **NT Settings** to enter.

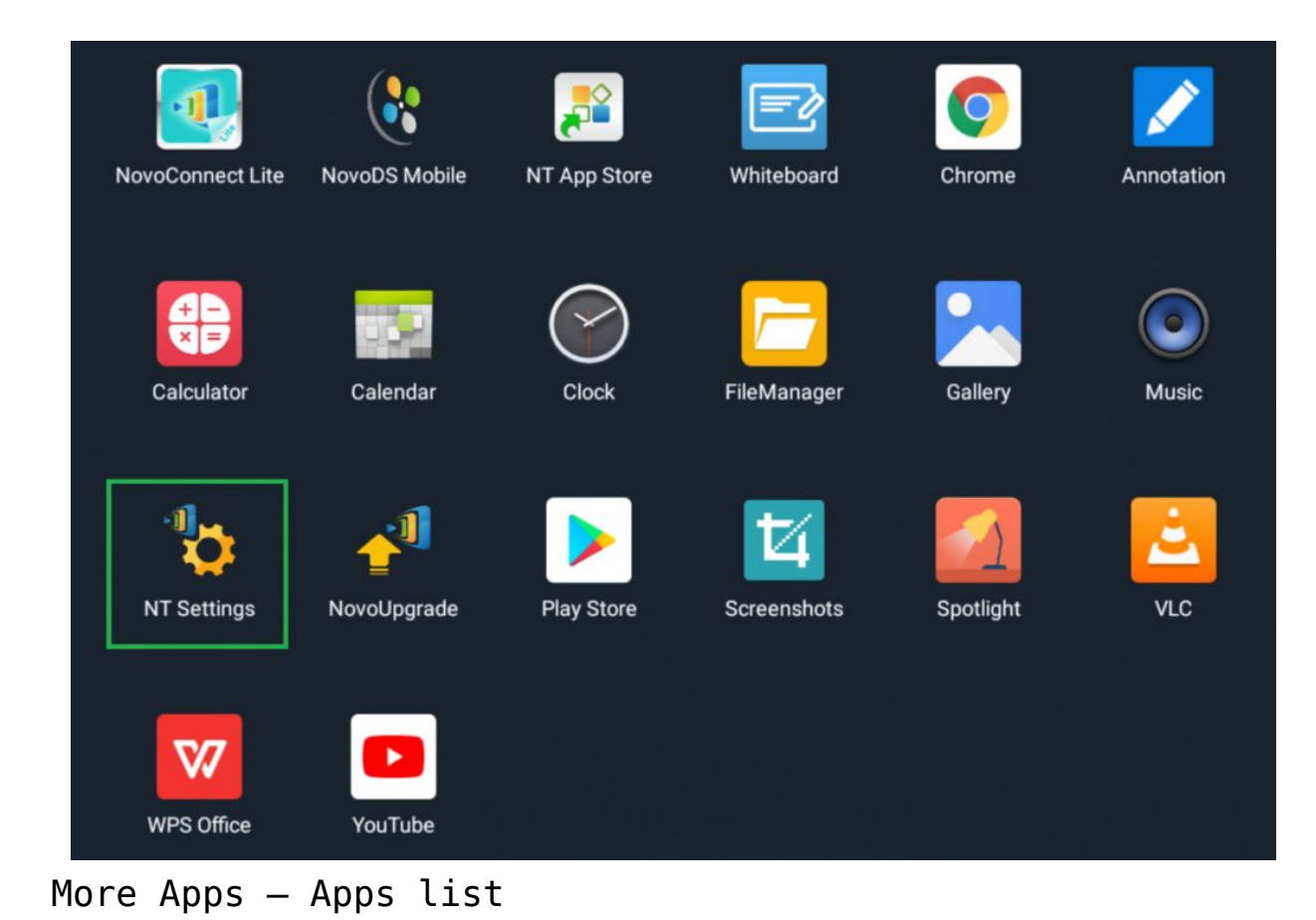

# **NT Settings Menu**

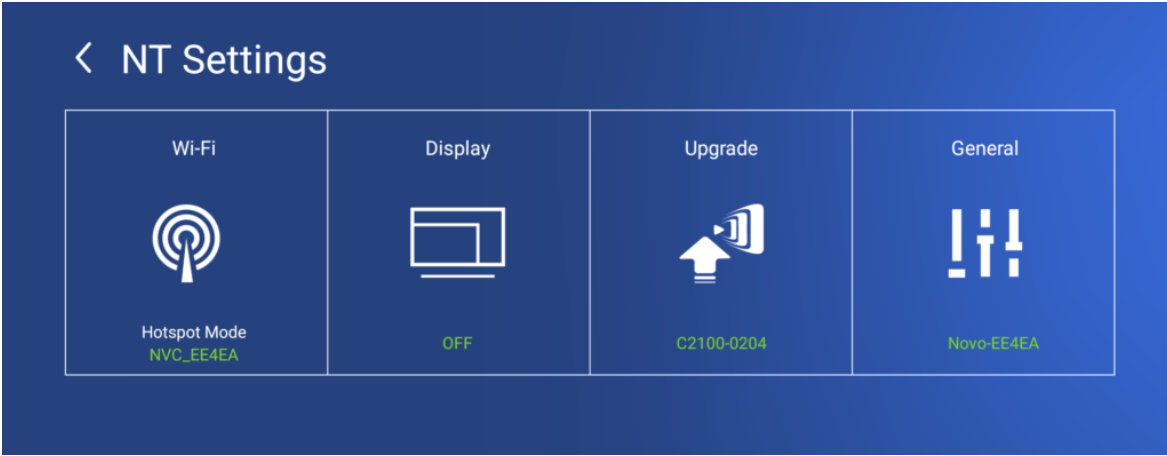

### **Wi-Fi Settings**

**Wi-Fi Hotspot** mode is factory default setting, you can switch it to **Connect to Wi-Fi** (AP-Client mode), or **Turn Wi-Fi off** (Radio off).

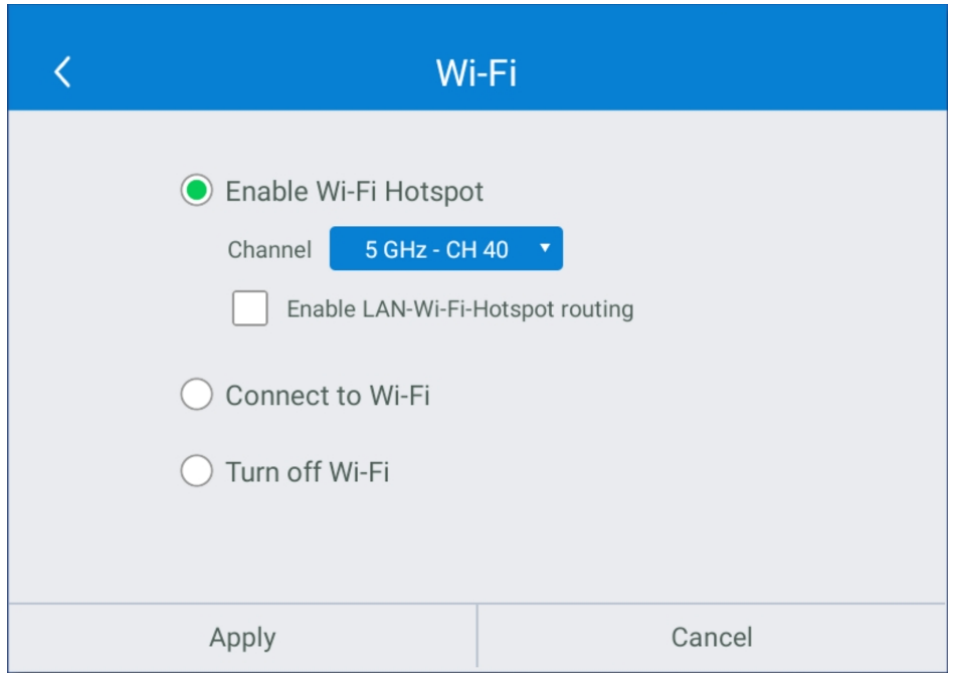

#### Wi-Fi Hotspot

**Wi-Fi Hotspot** mode also provide "**LAN-Wi-Fi-Hotspot routing**", It means, when this option is enabled, both the two network will be the same routing, if NovoTouch connects both **Wireless** and **Wired** network.

**Wi-Fi Frequency and Channel**

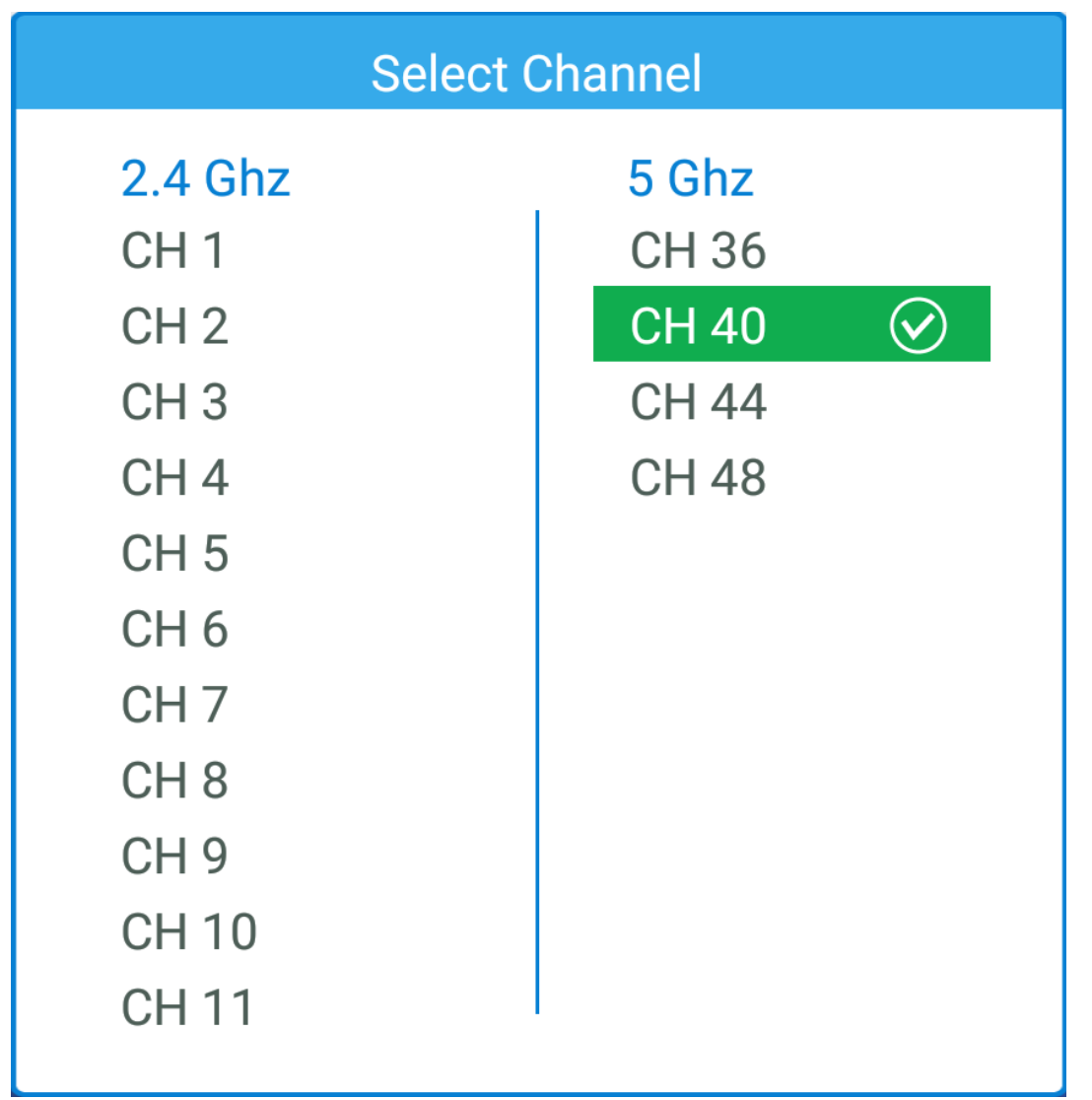

2.4/ 5 GHz Channel selection

**Wi-Fi HotSpot** mode provide **2.4GHz** and **5GHz**, they have **11 channels** and **4 channels** respectively. **5GHz** and **Channel 40** is factory default setting, you can change the frequency and channel anytime.

# **Display**

Sleep Timer

There're two way to schedule the display on and off by **Idle-Timeout** and **Time scheduler**. The default option is disabled.

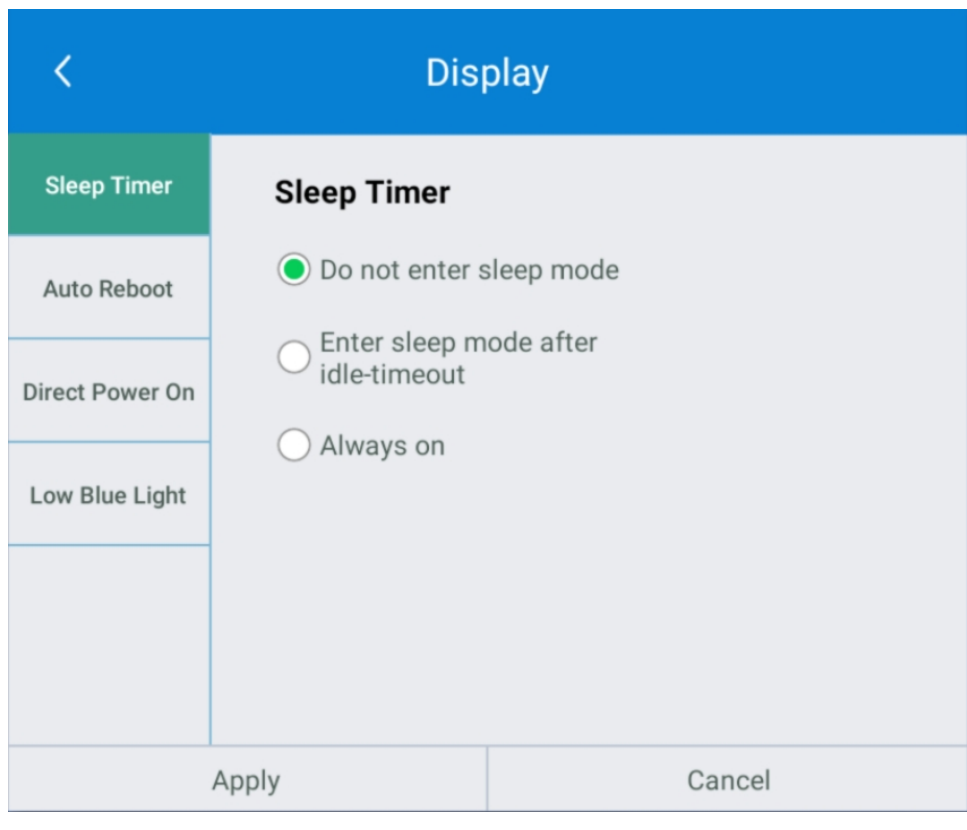

Default option: Disabled

#### **Idle-Timeout**

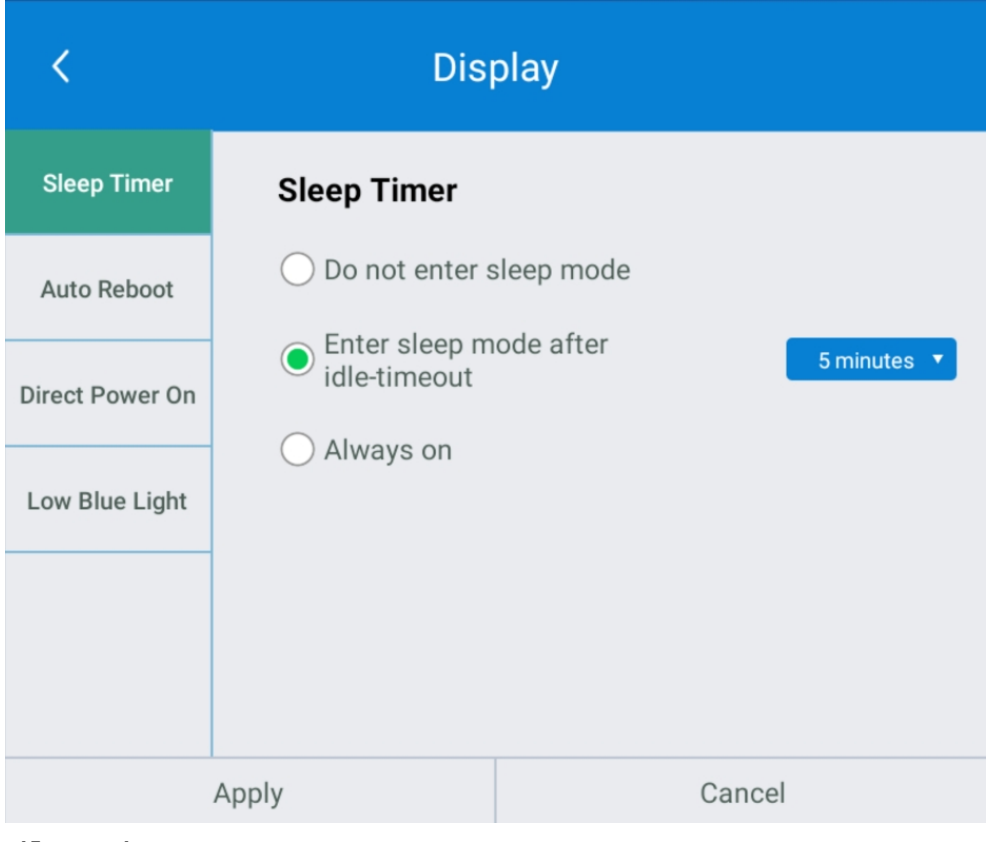

#### Idle-Timeout

Display can be off after 5/ 10/ 15/ 30 minutes or 1 hour

later, when system is idle.

Idle-Timeout counting down will be started since it's applied and must return to the NovoTouch Home screen.

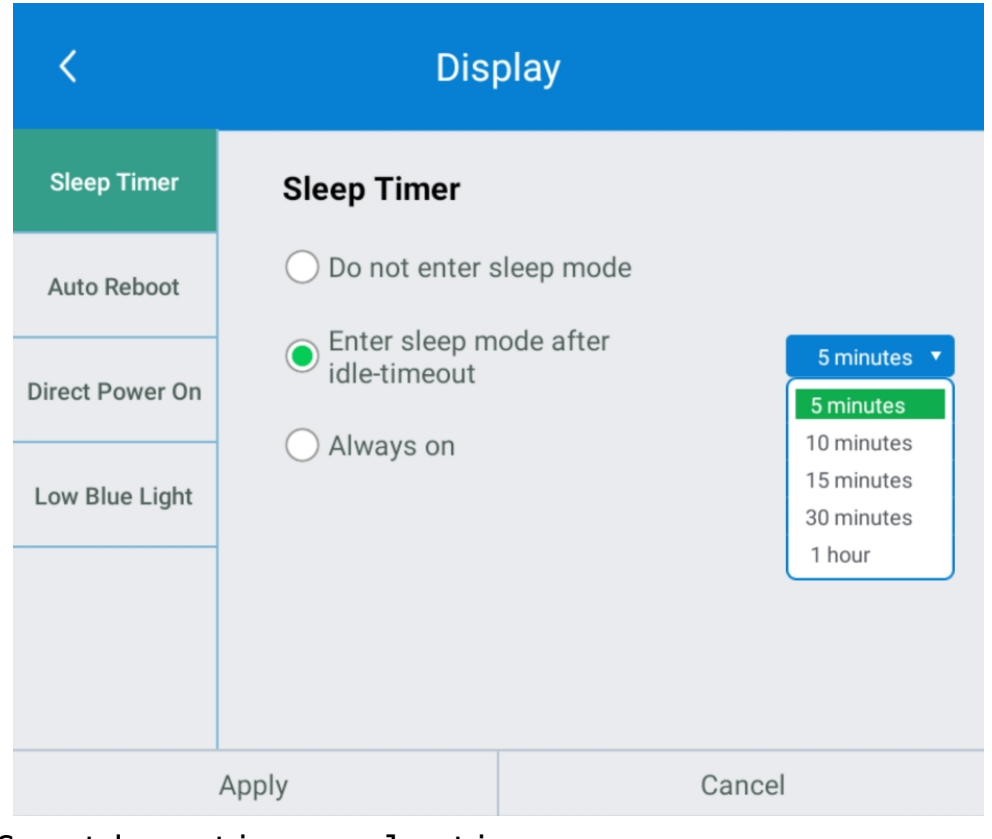

Countdown timer selection

#### **Time Scheduler**

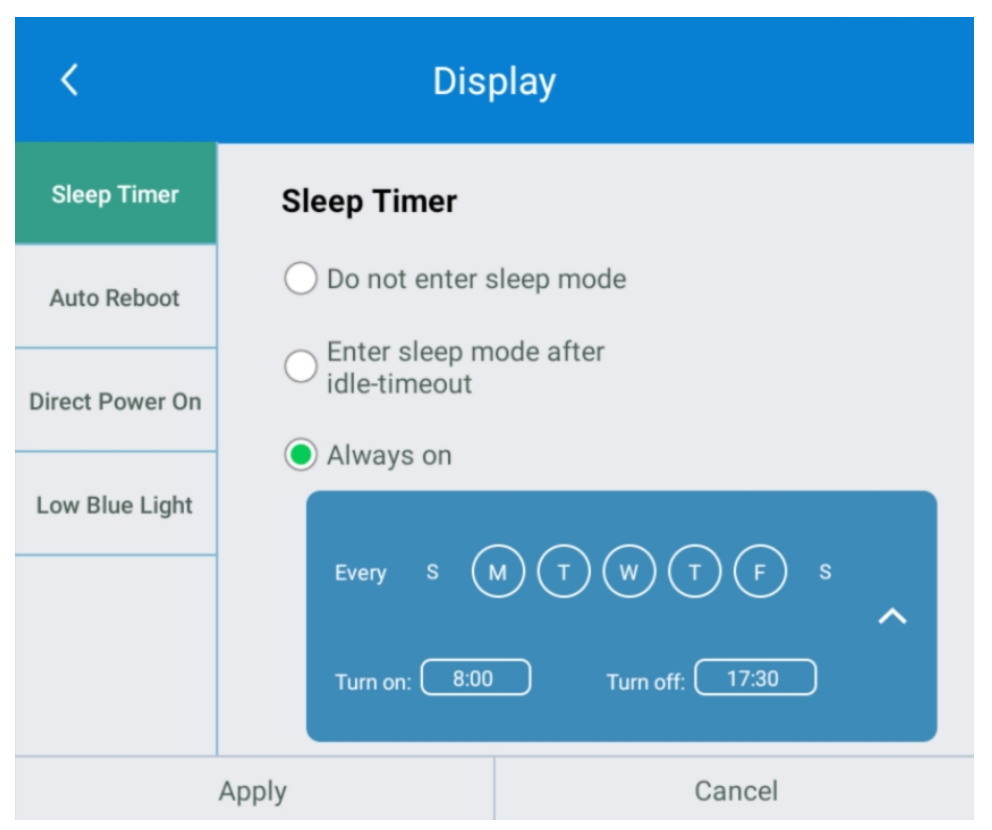

Time scheduler pane

Display will be on and off since the weekday and time are set.

Auto Reboot

NovoTouch can do daily system restarting when **Auto-Reboot** is enabled. The default option is disabled.

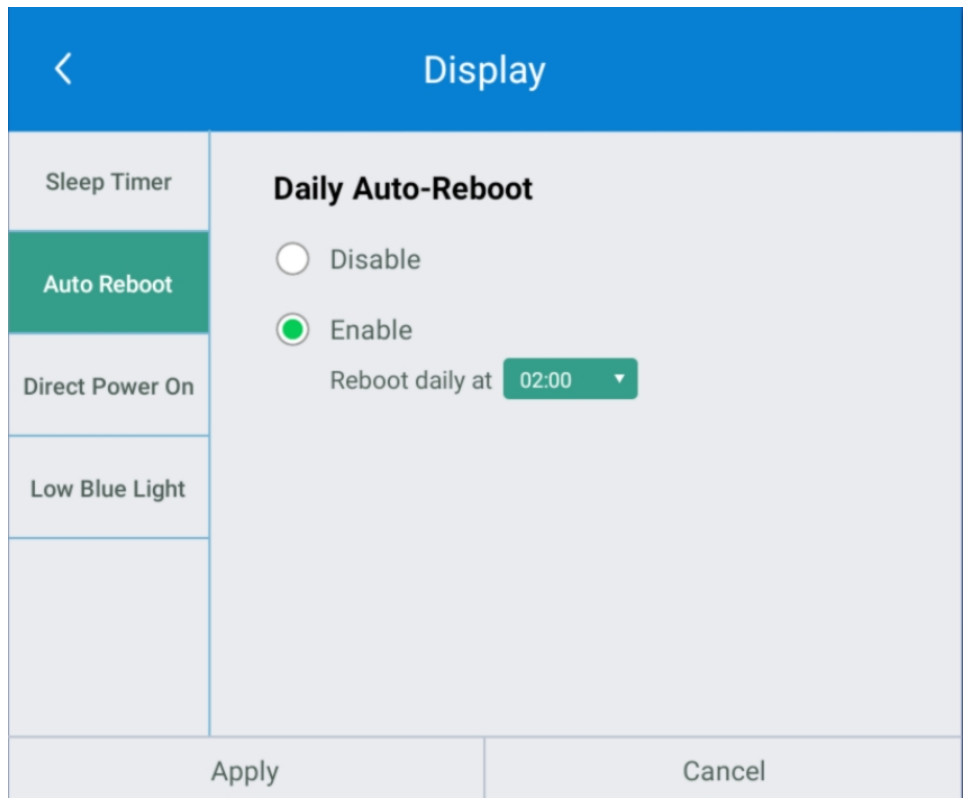

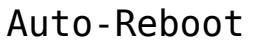

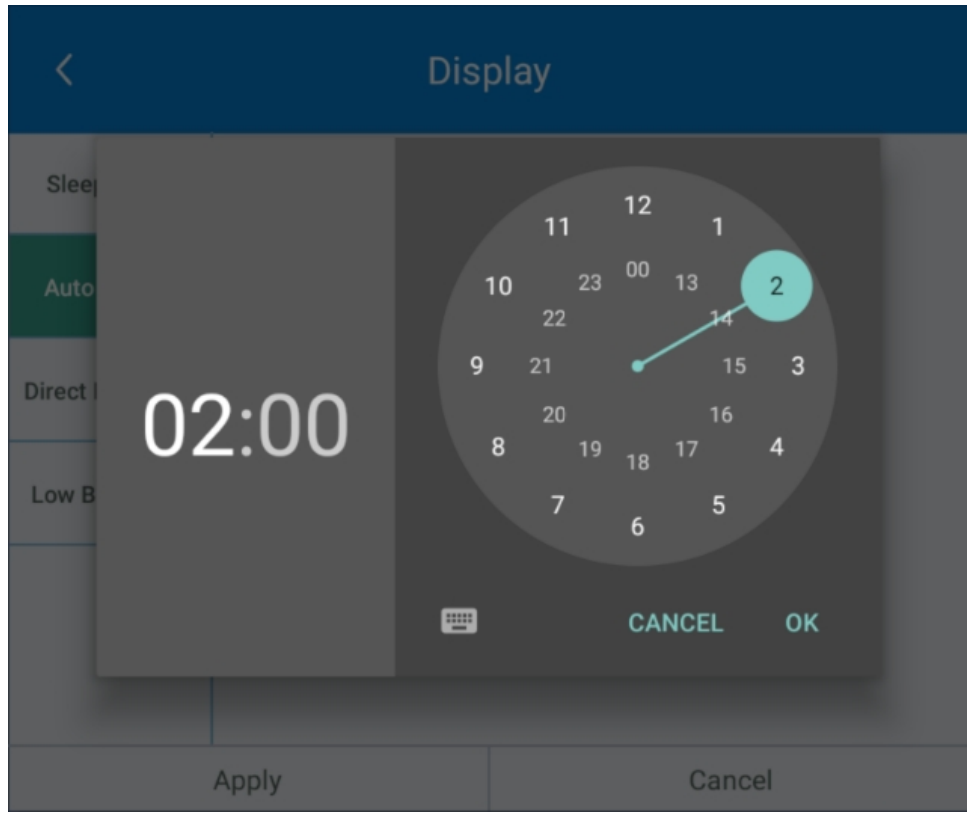

Clock pane – Time scheduler

Direct Power On

NovoTouch will automatically turn on after plugged in the power cord, when this option is enabled. When power recovered

by failure, NovoTouch will also automatically turn on. The default option is disabled.

Note: The main power switch must remain on. Otherwise, NovoTouch will not be automatically powered on by this option enabled, even the condition is met.

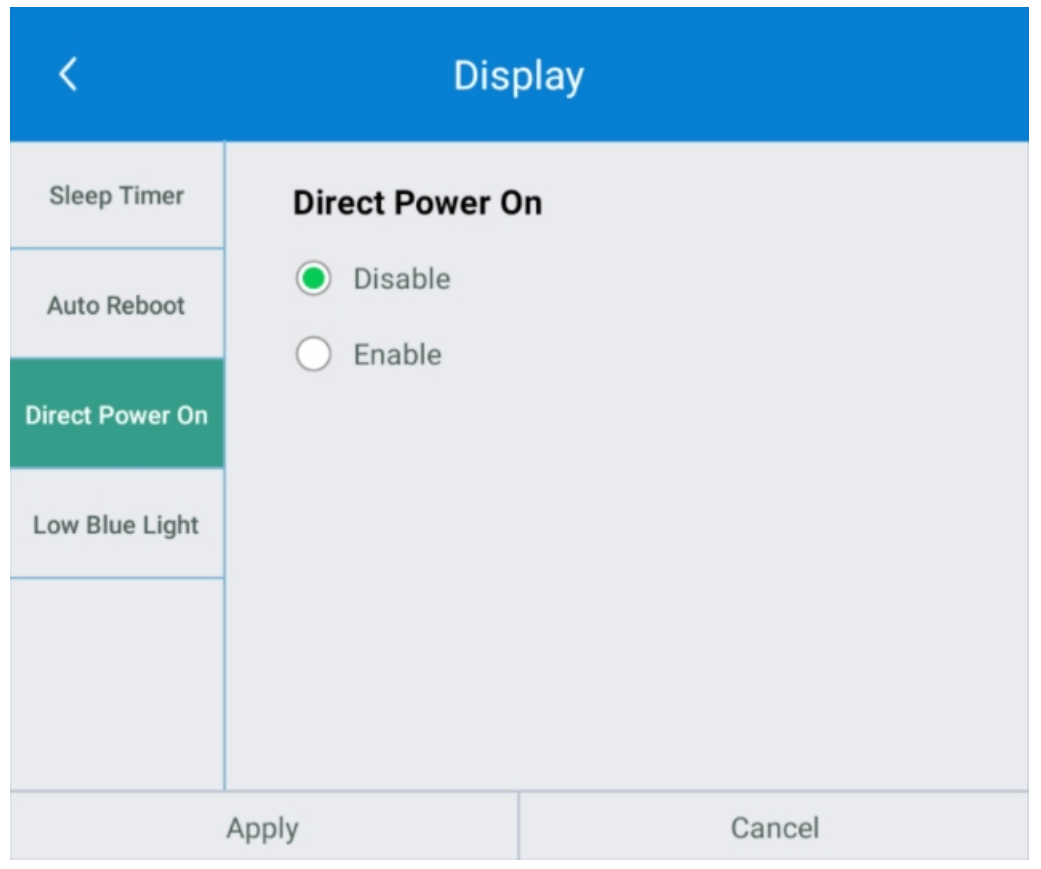

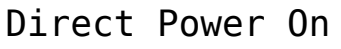

Low Blue Light

NovoTouch come with Low Blue Light technology.

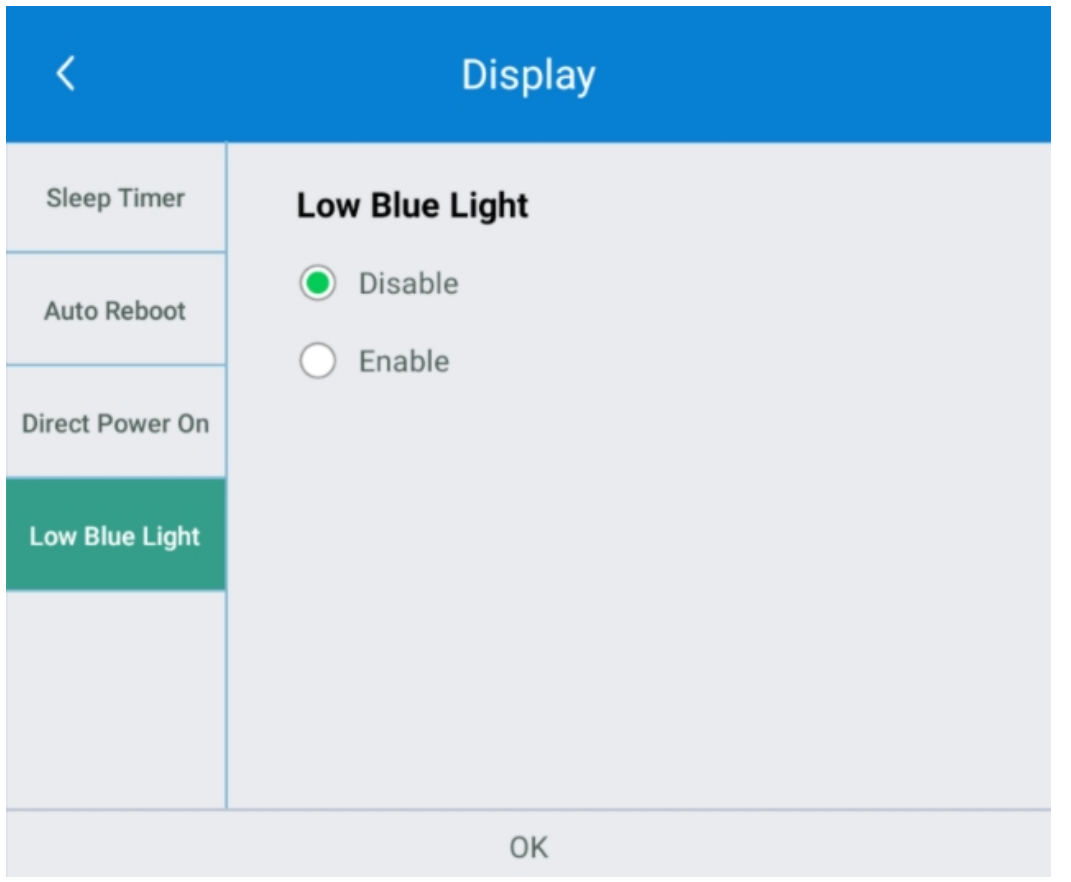

#### Low Blue Light – Disable

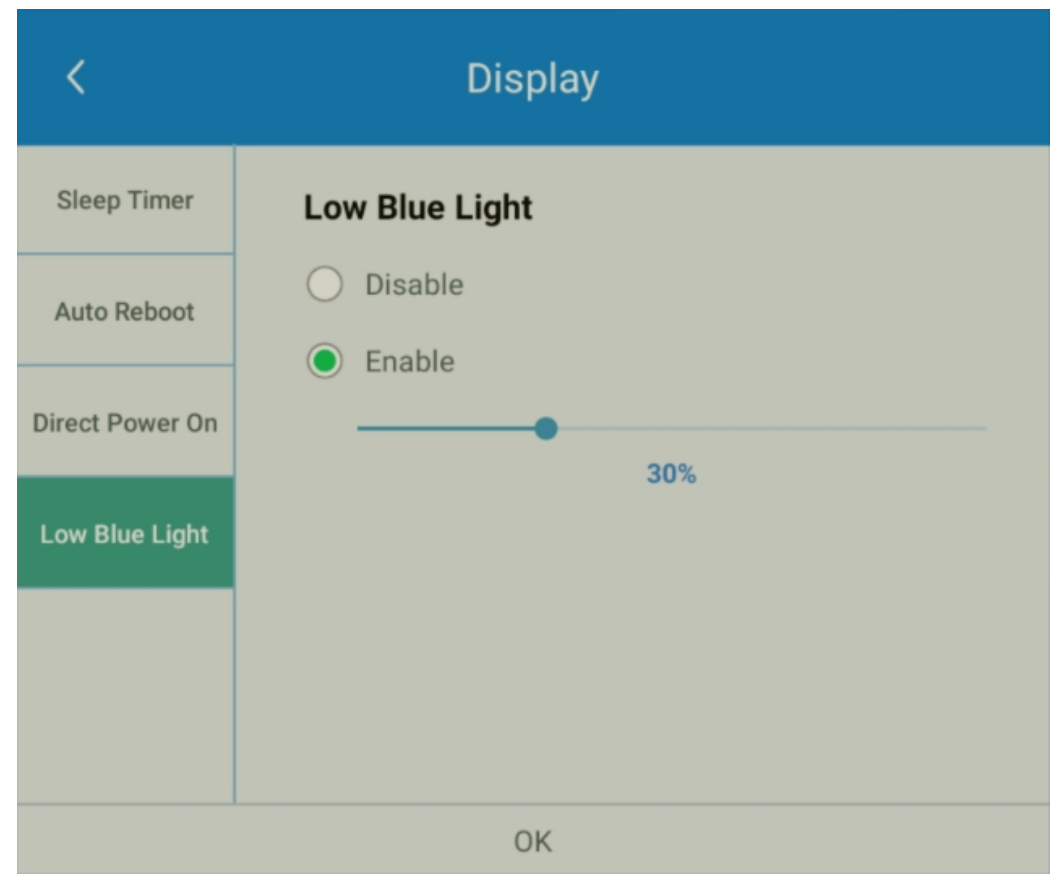

#### Low Blue Light – Enable

# **Upgrade**

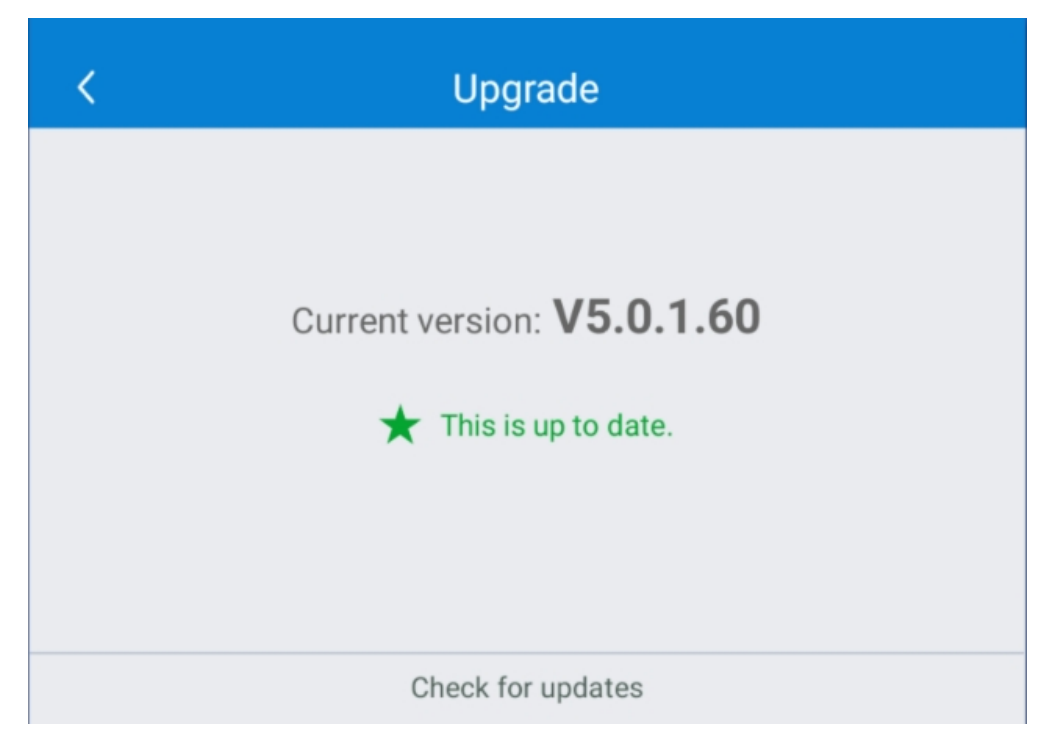

User can check the current software version here. And also if the updates available, user can perform online upgrade by tapping **Check for updates**. (Internet connection is needed for the process)

### **General Settings**

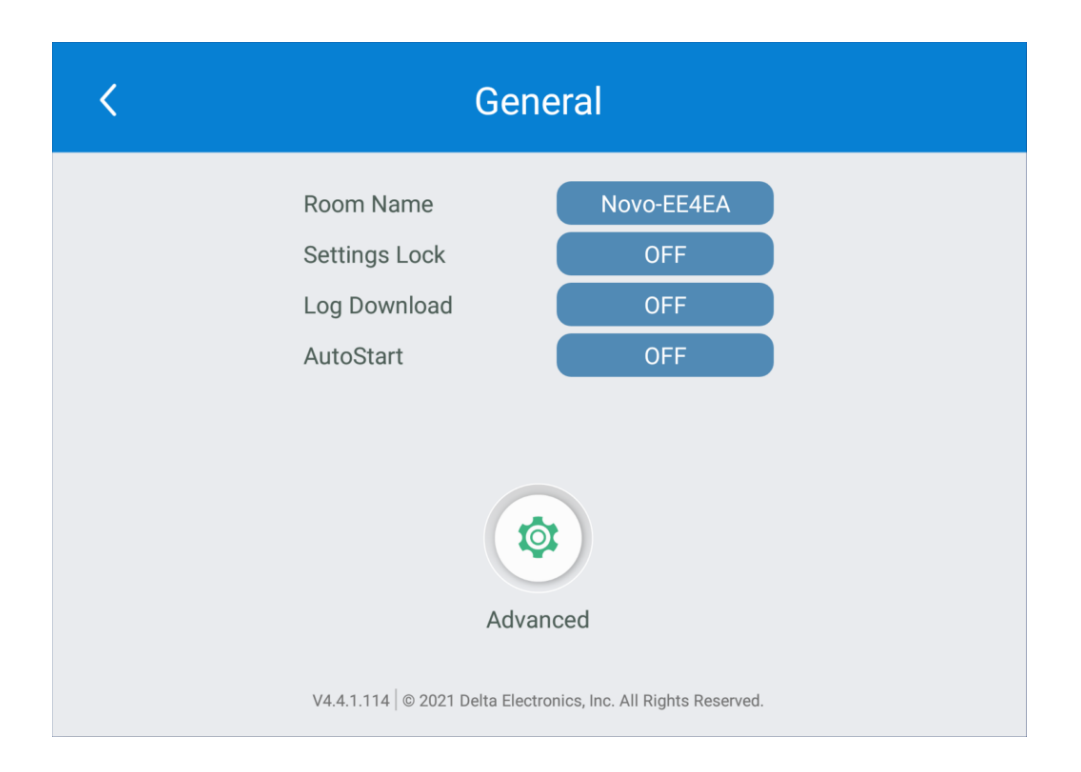

Here user can also perform the following settings:

Change the device name

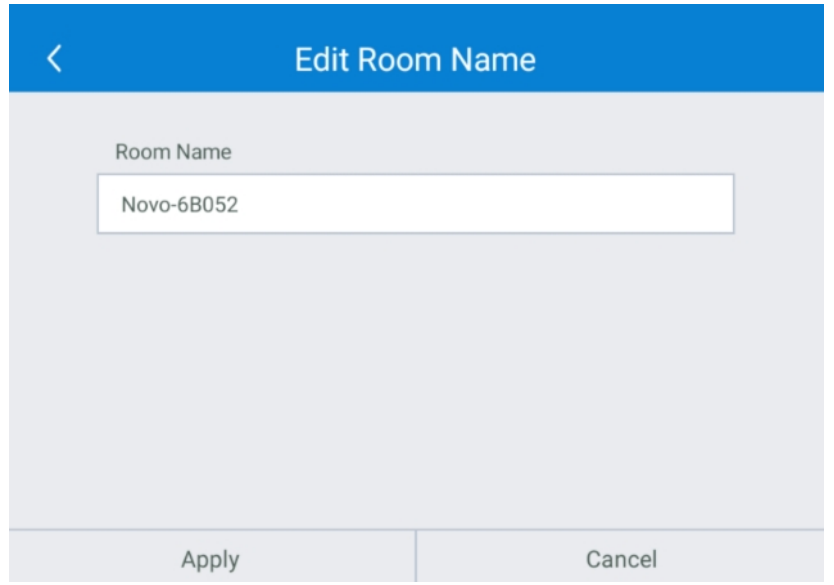

Edit Room Name

User can change the device name for easily identifying the device or the location where the device is. This changing will also be displayed on the Home Screen of NovoTouch.

Enable or disable settings lock

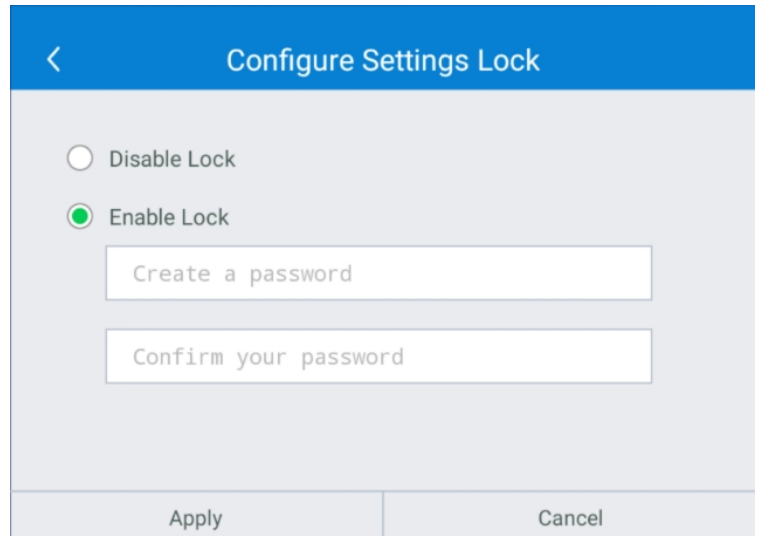

Protect the device settings from the unexpected operations.

Allow to configure API service, when settings lock is enabled.

Enable or disable API service

Uses for connecting other apps or devices to NovoTouch.

Enable or disable log download

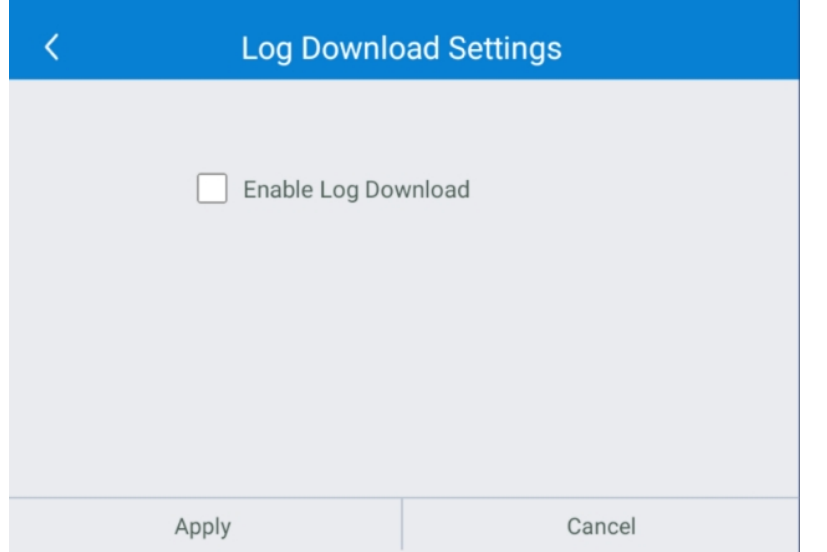

Allow the log file to be downloaded for debugging.

Enable or disable auto-start

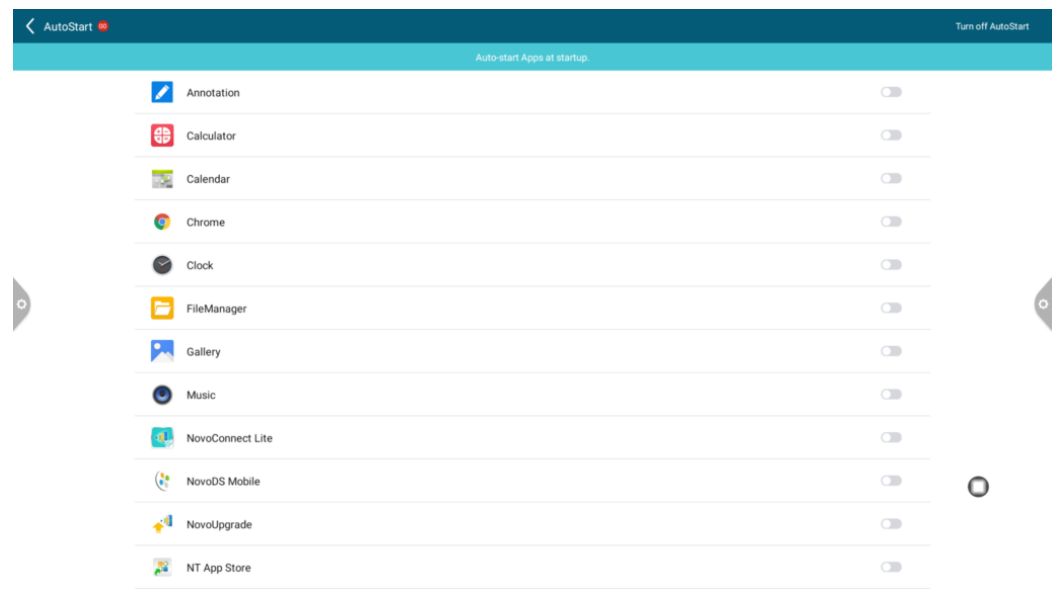

Configure the automatically starting Apps when system is ready after booting up.

Android device settings